## **شرح كيفية تفعيل السرفر على جهاز إكولينك Prime**

قبل كل شيء، يجب التأكد من أن الجهاز متصل بالأنترنت.

1( إضغط على زر '**Menu** 'الخاص بريموت كنترول لدخول إلى الواجهة الرئيسية للجهاز

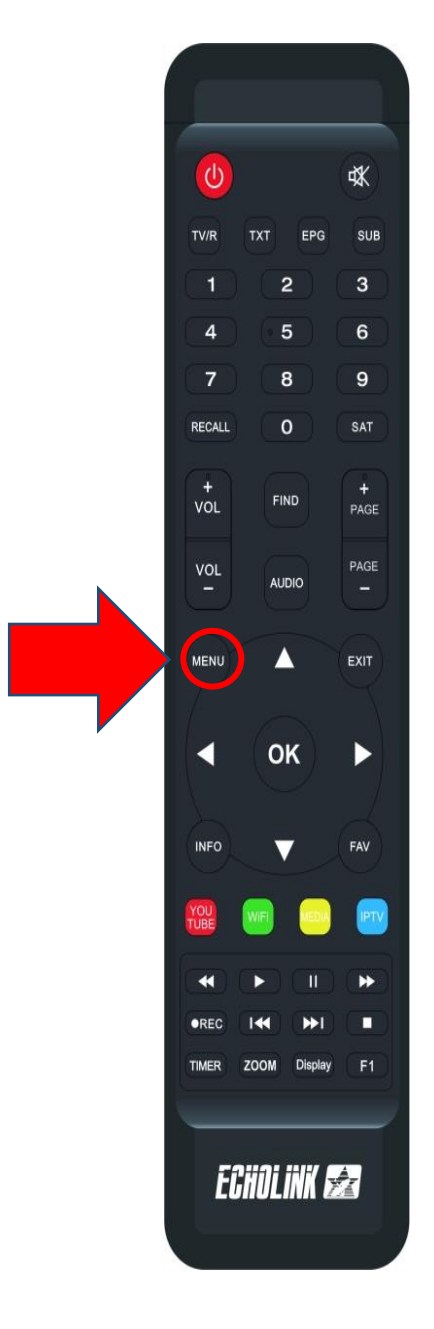

## 2) إضغط على **'Setting Server**'

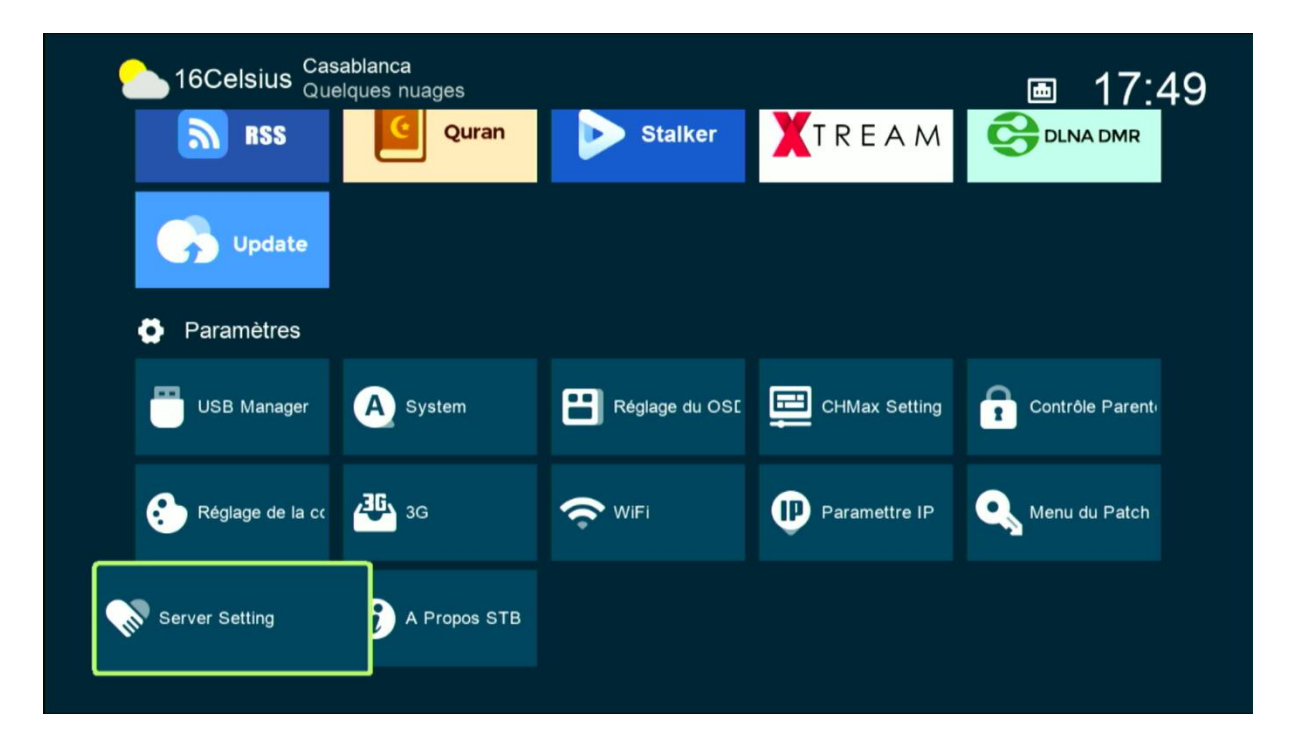

3) إدهب إلى أخر صفحة (الصفحة رقم 40) ، يمكنك التنقل من صفحة إلى أخرى بواسطة أزرار اليمين و اليسار بالريموت كنترول .

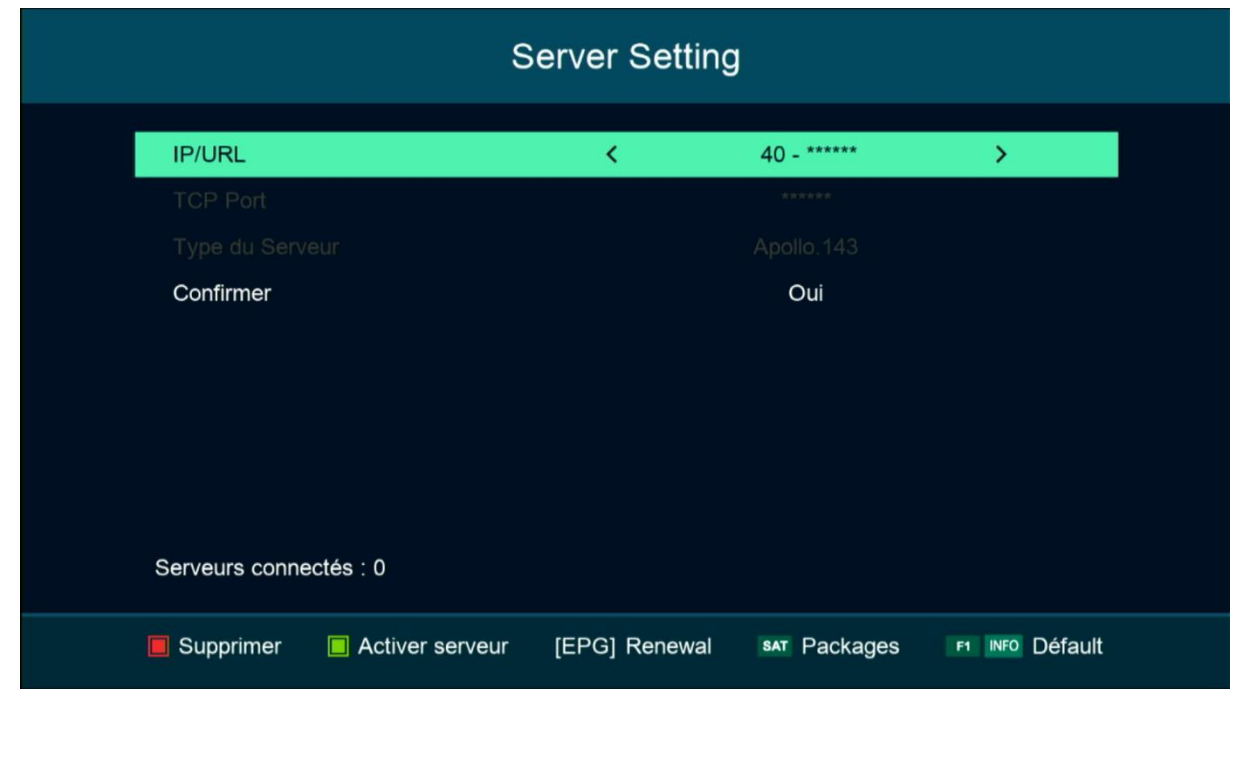

4) إضغط على الزر الأخضر لتفعيل السرفر

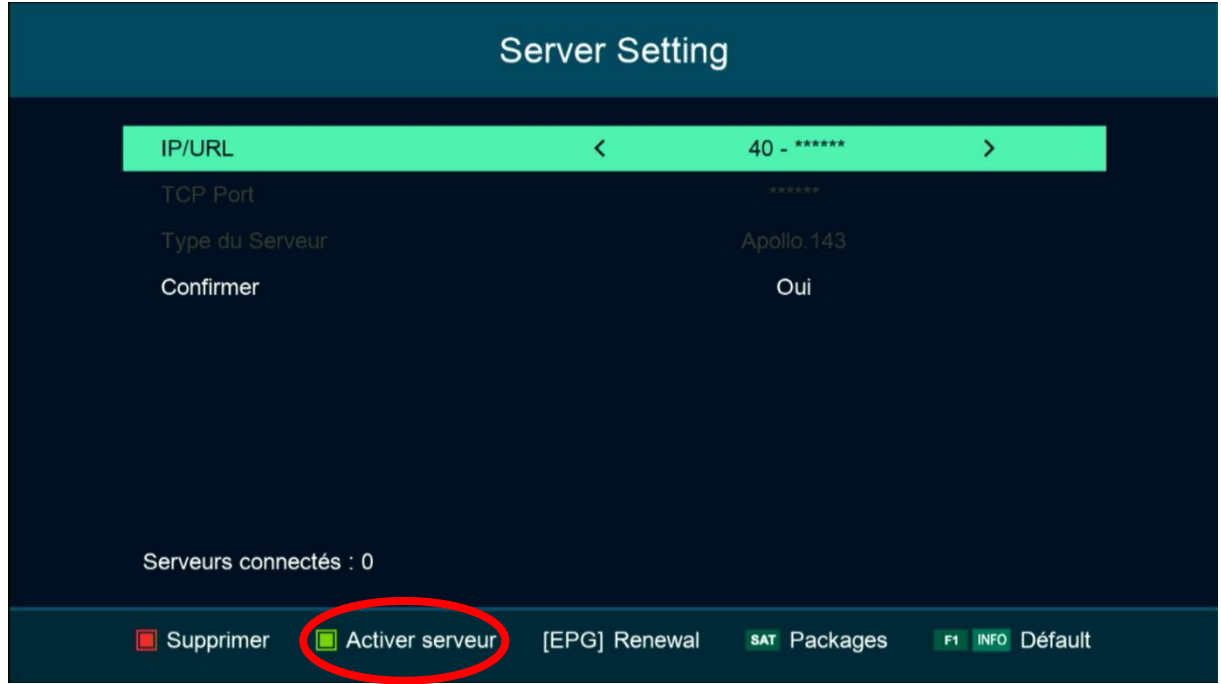

## مبروك عليك ، تم تفعيل السرفر بنجاح

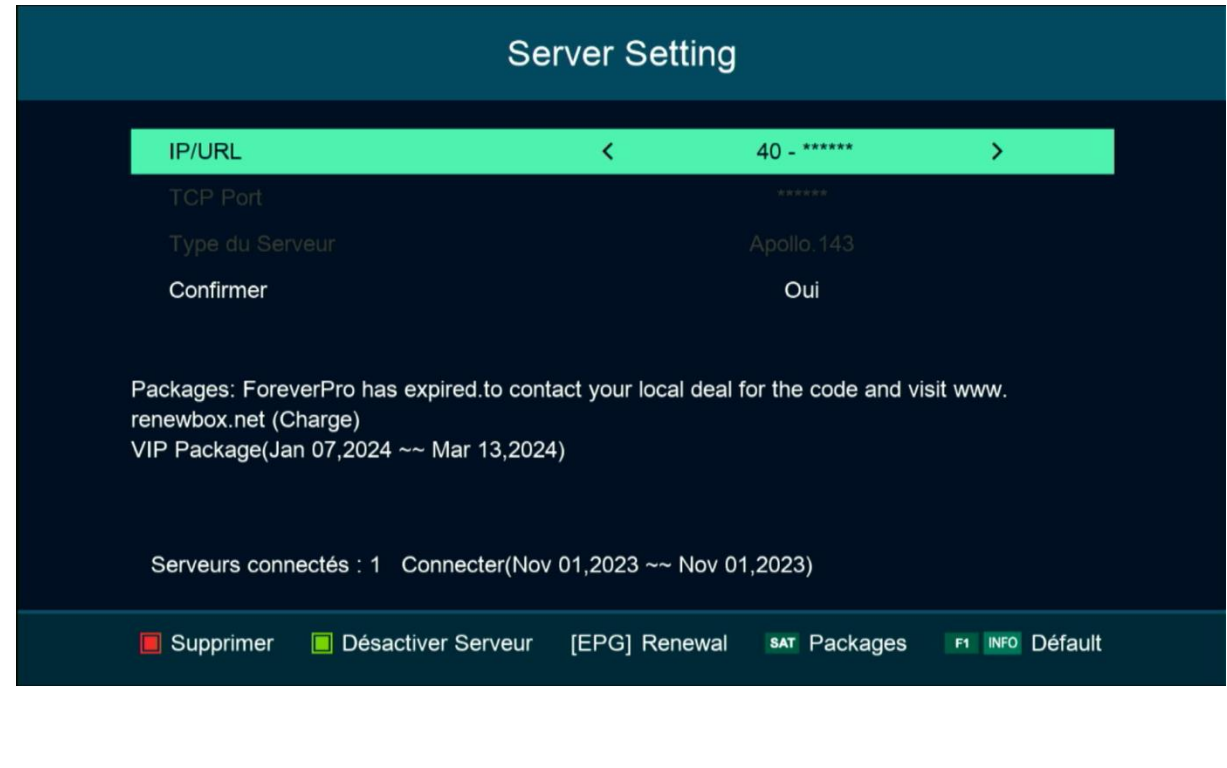

## استمتع بمشاهدة قنواتك المفضلة

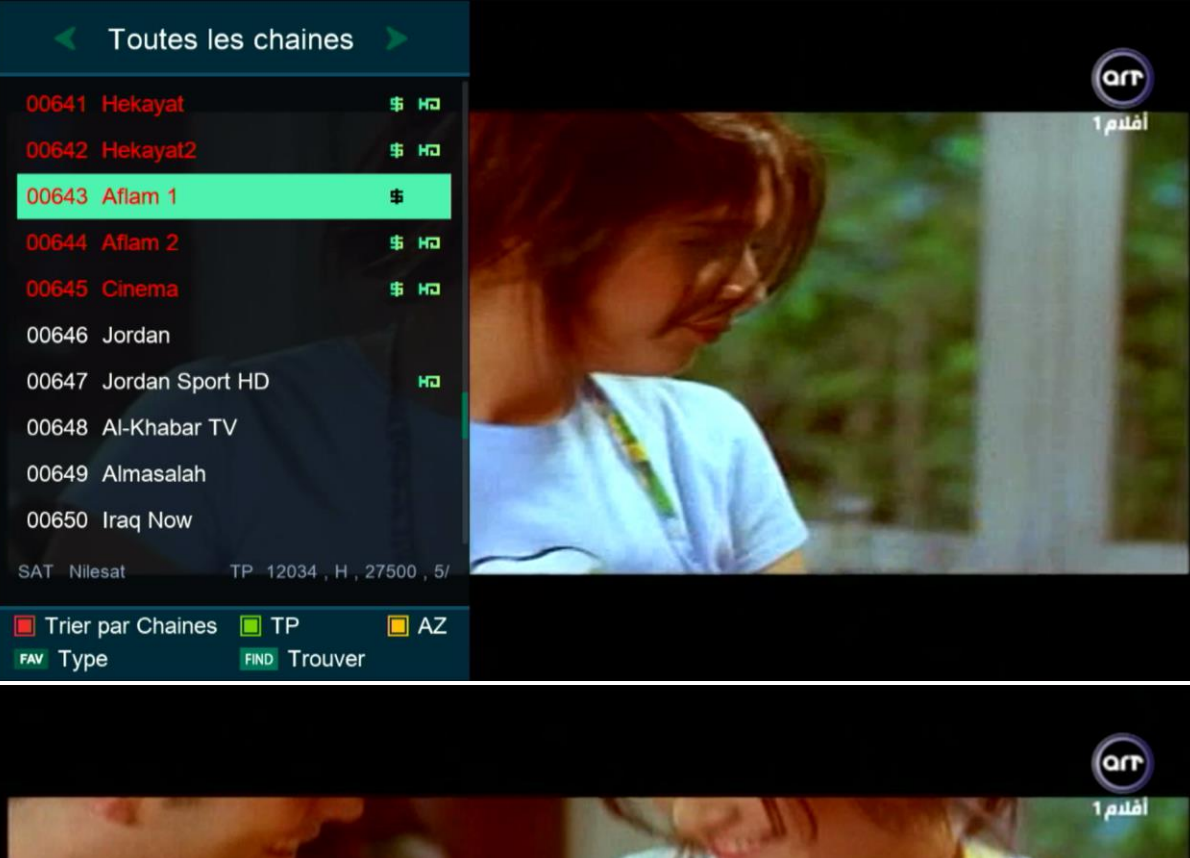

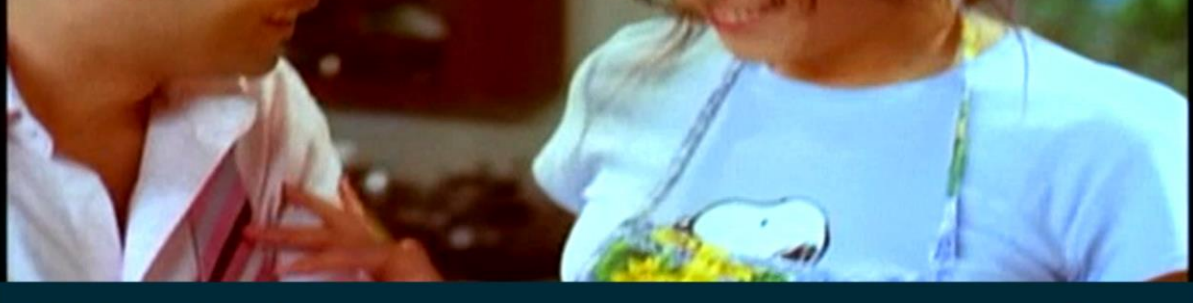

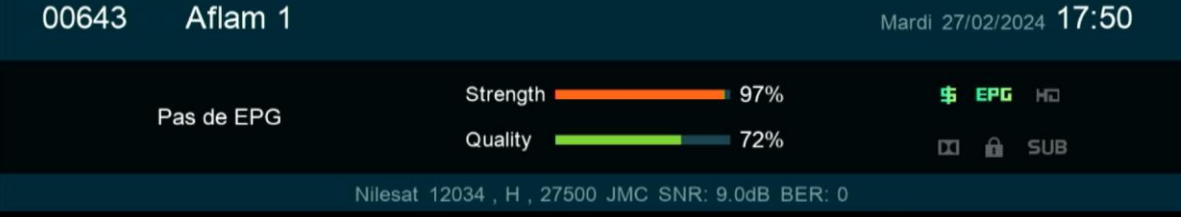

إلى اللقاء في تدوينات أخرى